**ผ่านระบบ Krungthai Business**

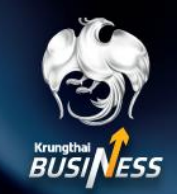

### **การเข้าใช้งาน บริการโอนเงินต่างประเทศ**

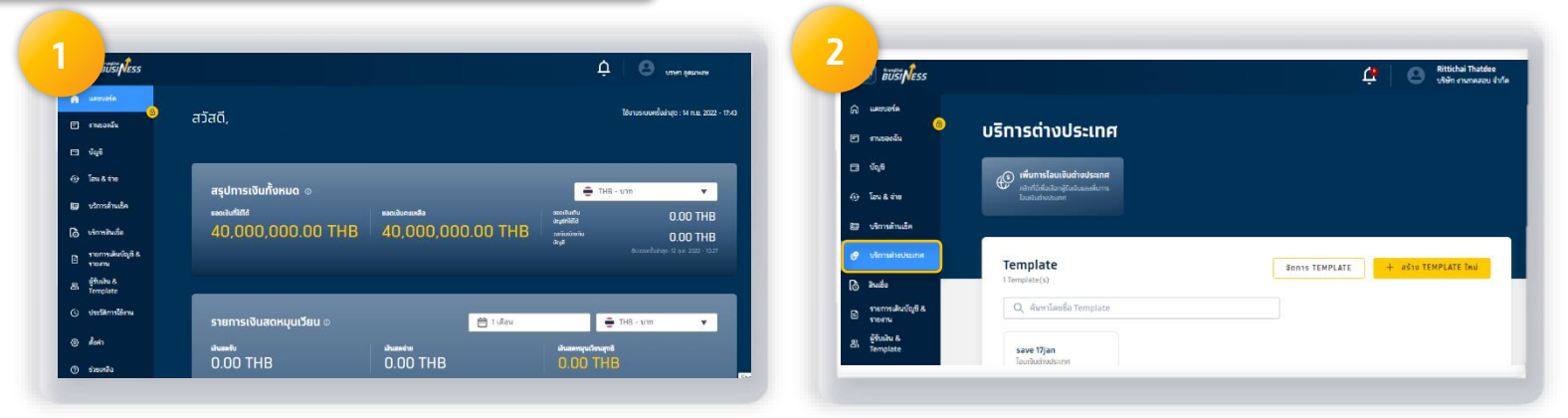

### **Login เขา้ระบบงานครงั้ แรก หน้าจอจะแสดง**

### **รายการในหน้า แดชบอร์ด**

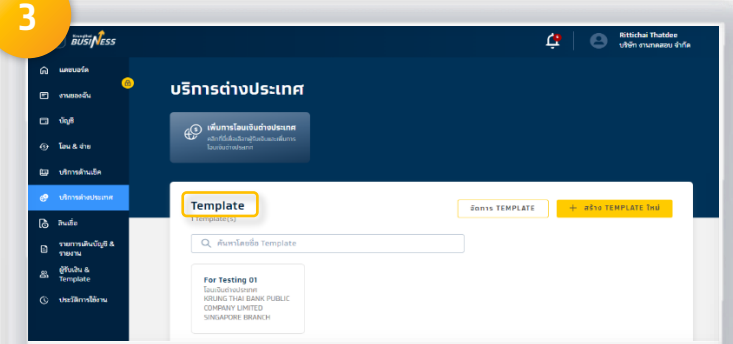

**แสดงรายการ Template ที่ผู้ใช้บันทึกไว้ แสดงรายการ ดราฟท์ ของรายการโอนเงิน**

### **เลือก บริการต่างประเทศ**

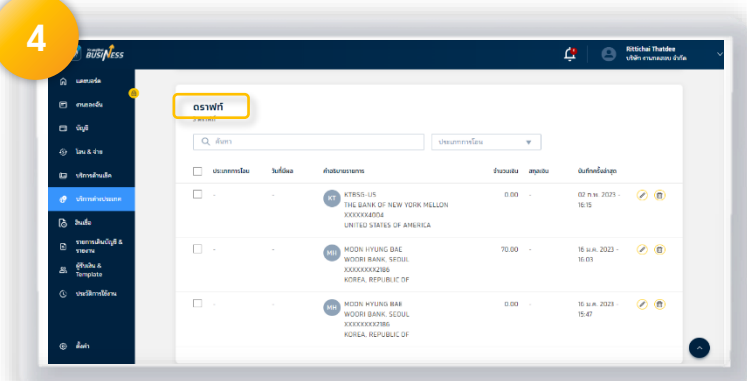

**ต่างประเทศที่ผู้ใช้สร้างค้างไว้**

**1**

**ผ่านระบบ Krungthai Business**

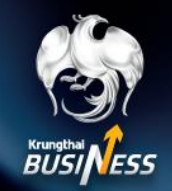

**การโอนเงินต่างประเทศ (Role Maker)**

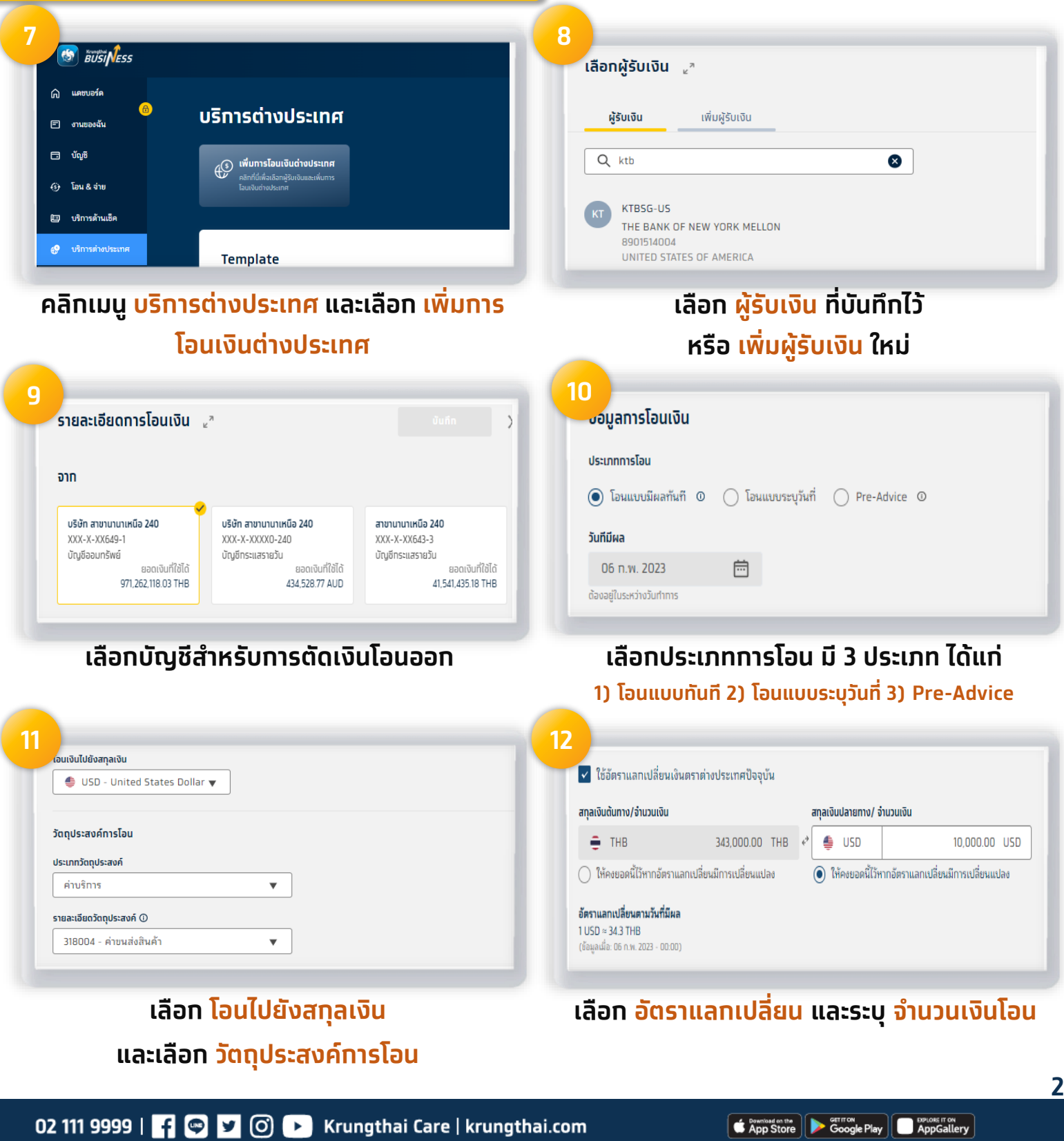

### **ผ่านระบบ Krungthai Business**

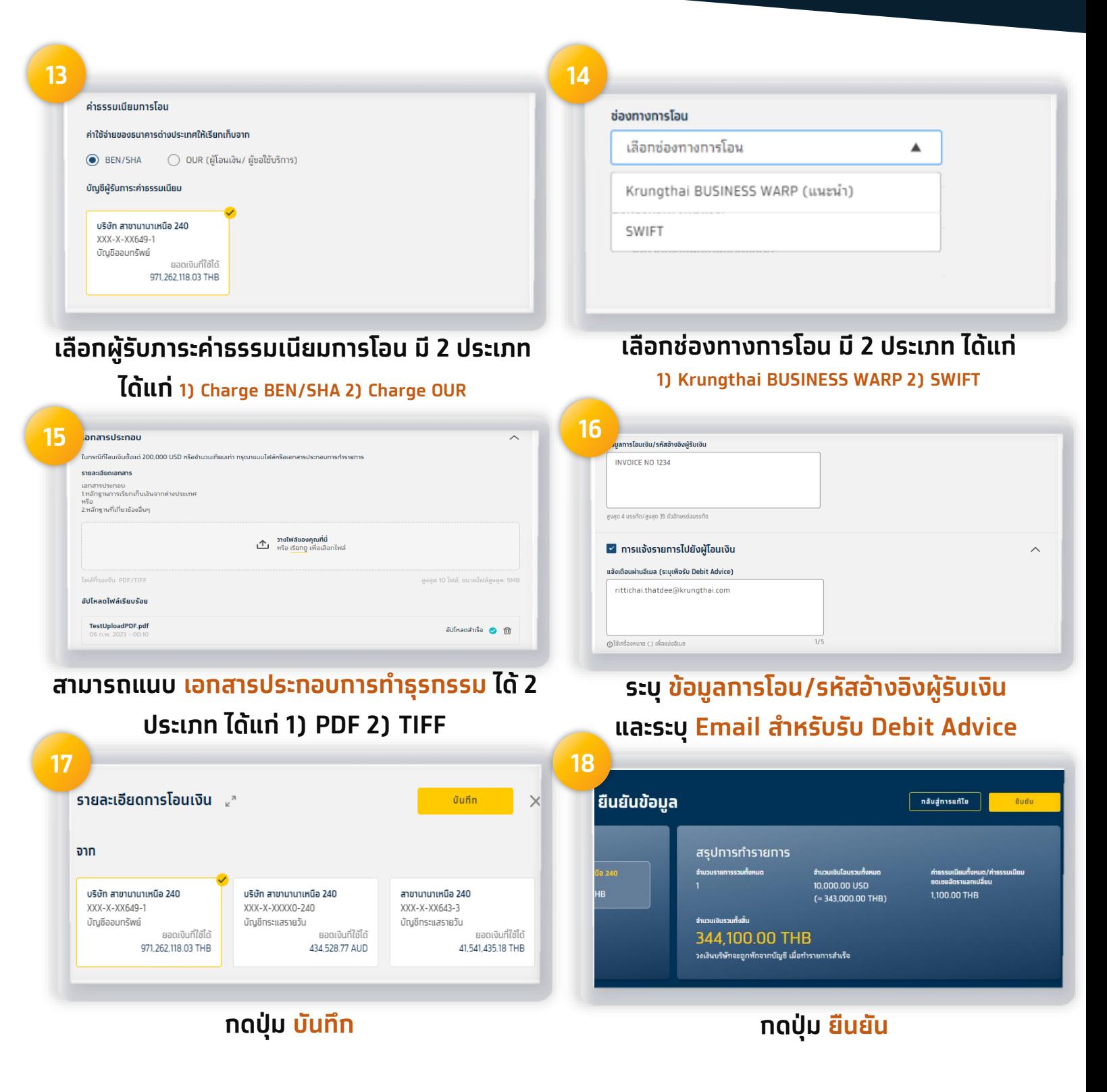

**ผ่านระบบ Krungthai Business**

#### **การโอนเงินต่างประเทศ (Role Approver)**

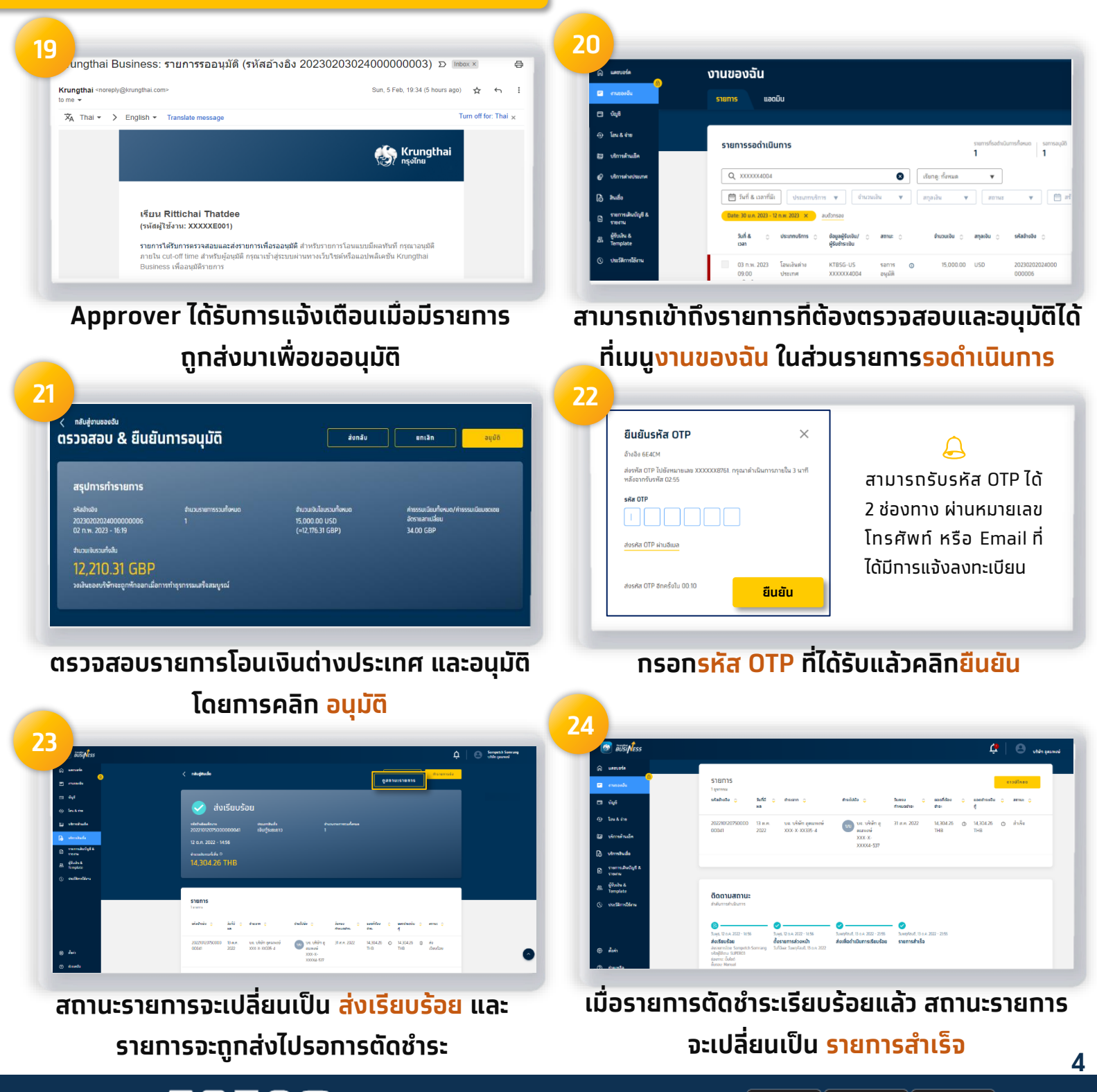